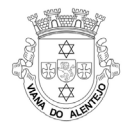

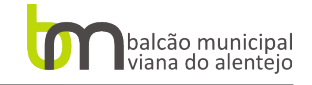

# **Assinar PDFs e Outras informações uteis**

# **1 - Como Criar PDF/A**

Para criar um PDF a partir de um ficheiro de texto ou excel pode guardar o ficheiro em formato PDF. Em outras situações pode-se descarregar e instalar o [Bullzip PDF Printer](http://www.bullzip.com/download.php) ou outra a aplicação de impressão para PDF. Para gerar o pdf abre-se o ficheiro que se pretende converter e imprime-se utilizando a impressora Bullzip.

#### **2 - Assinar PDF com o certificado digital qualificado do Cartão de Cidadão**

Para assinar um PDF com uma assinatura Digital Qualificada pode faze-lo com o Cartão de Cidadão. Apenas necessita de:

- Cartão de Cidadão e o Pin da Assinatura Digital Qualificada;
- Um leitor de Cartões Smart Card instalado;
- Instalar a aplicação do Cartão de Cidadão disponível n[o Portal do Cidadão](https://www.autenticacao.gov.pt/cc-aplicacao)

O processo de assinatura é fácil e pode ser realizado da seguinte forma:

- 1. Abrir a aplicação do Cartão de Cidadão.
- 2. Aceder ao Menu *ASSINATURA*.
- 3. Aceder à opção assinatura *SIMPLES*.

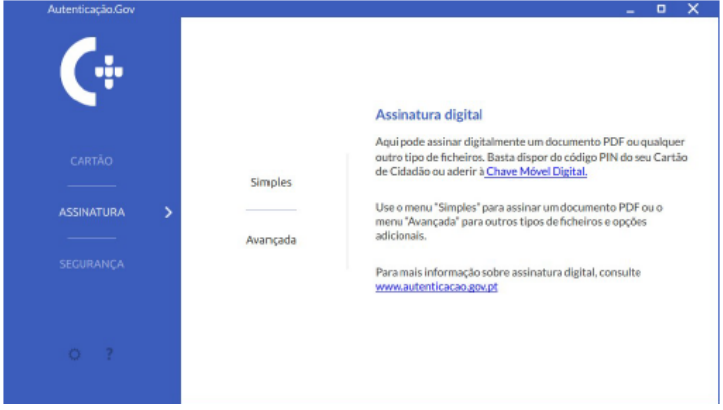

4. Arrastar o documento PDF para a área de pré-visualização.

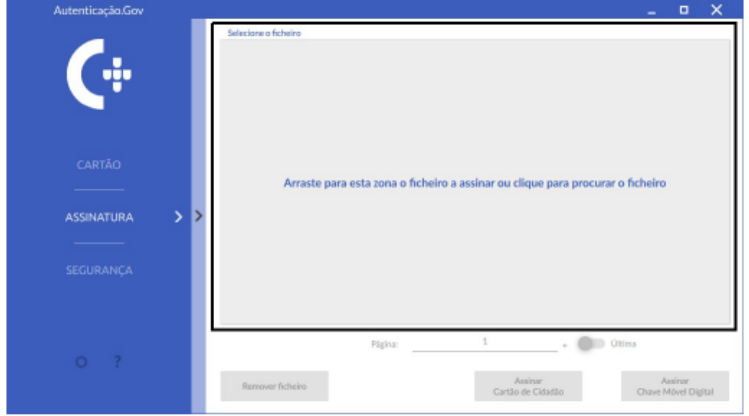

5. Com a pré-visualização do documento pode-se mover o carimbo da assinatura para a área pretendida e clicar em Assinar. Deve-se introduzir um novo nome para o ficheiro a assinar e posteriormente introduzir o PIN. No final do Processo é apresentada uma mensagem a indicar que a assinatura digital foi efetuada com sucesso.

#### **3 – Descarregar Formulários**

Para consultar os Requerimentos e Formulários disponíveis para transferência basta consultar o Item Lista de Requerimentos.

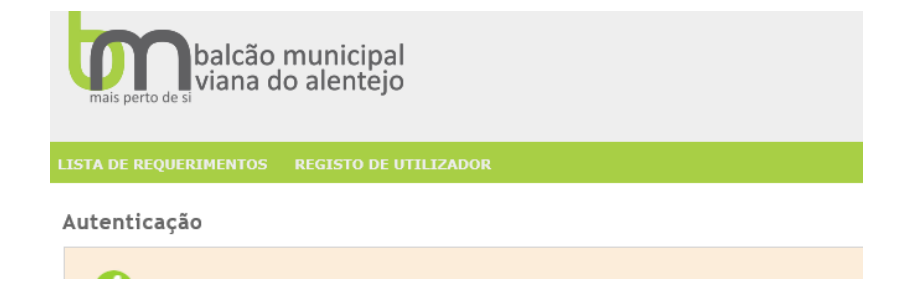

### **4 – Pedir a ativação do Serviço**

Após a primeira tentativa de registo pode surgir a indicação que já se encontra registado, o sistema indica que o seu numero de identificação Fiscal (NIF) já está registado no sistema do site. Neste caso deve pedir a ativação do Utilizador.

A ativação manual é necessária devido á obrigatoriedade de confirmar dados pessoais associados a diversos serviços.

Caso seja **Pessoa Singular** necessita de apresentar os seguintes documentos**:**

• Cartão de Cidadão ou B.I. e Cartão de Contribuinte; Outros documento(s) comprovativo(s) de identificação; Comprovativo de Morada; Contacto telefónico (Telefone fixo e/ou móvel).

Caso seja **Pessoa Coletiva**:

• Cartão de Pessoa Coletiva/Cartão de Empresa; Certidão Comercial Permanente ou indicação do Código de Acesso à Certidão Comercial Permanente; Outros documento(s) comprovativo(s) de identificação da Entidade;

Poderá enviar-nos a informação indicada: Via Postal: Rua Brito Camacho, n.º 13, 7090-237 - Viana do Alentejo Fax: 266 930 019 Email: [servicos.online@cm-vianadoalentejo.pt](mailto:servicos.online@cm-vianadoalentejo.pt)

Se pretender não entregar cópia dos seus Documentos identificativos, poderá apresentar os mesmos no Balcão Municipal ou na Delegação de Alcáçovas.

Após ativação, o sistema envia uma mensagem automática com a sua palavra-chave de acesso.

#### **5- Instruções básicas aplicáveis aos ficheiros submetidos nos serviços online**

- 1. Todos os elementos instrutórios de um pedido entregues em formato digital devem ser autenticados através de uma assinatura digital qualificada. Por exemplo, o cartão do cidadão;
- 2. A cada elemento instrutório deve corresponder um ficheiro, devendo cada desenho corresponder a uma página individual do ficheiro;
- 3. Cada folha de um ficheiro não deve ocupar mais do que 500 KB, em média, e o ficheiro deve ter um tamanho máximo de 20 MB;
- 4. Os ficheiros entregues no Atendimento do Balcão Municipal devem ser apresentados em suporte digital (CD/DVD ou PenDrive) e todos os elementos a apresentar devem estar gravados numa única directoria para simplificar o processo de leitura;
- 5. As peças escritas devem ser entregues em formato PDF/A, de modo a garantir o arquivo duradouro dos documentos electrónicos;
- 6. As peças desenhadas devem ser entregues em DWFx, pois é o formato que comporta a assinatura digital;
- 7. Os ficheiros do tipo fotografia devem ser enviados em formato JPEG e com dimensão máxima de 500kb.
- 8. O ficheiro DWFx deve conter todas as folhas relativas às peças desenhadas do projeto;
- 9. Todas as folhas contidas num ficheiro DWFx devem ser criadas com o formato e escala igual ao da impressão;
- 10. O autor deve configurar a impressão para que a componente vectorial do ficheiro tenha uma definição (DPI) suficiente para garantir esta precisão;
- 11. Todas as folhas criadas a partir de aplicações CAD devem permitir a identificação e controle da visibilidade dos layers;
- 12. O nome dos ficheiros não é pré-determinado, mas deve permitir identificar inequivocamente o seu conteúdo;
- 13. A elaboração dos ficheiros é da total responsabilidade do seu autor, independentemente de se tratar de textos escritos ou peças desenhadas;
- 14. Sempre que se proceda a alterações dos ficheiros deve ser entregue novo ficheiro, que contenha as peças substituídas, bem como as restantes peças que não careceram de substituição. Nesta situação deve ser sempre utilizando o Modelo Junção de Elementos.

### **- Aplicações uteis**

[Autodesk Design Review](http://www.autodesk.com/products/design-review/download) [Acrobat Reader](https://get.adobe.com/br/reader/) [Cartão do Cidadão](https://www.autenticacao.gov.pt/cc-aplicacao) [Bullzip PDF Printer](http://www.bullzip.com/download.php)